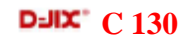

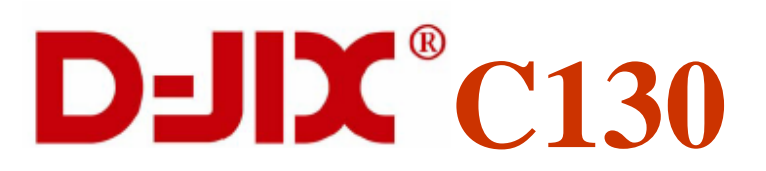

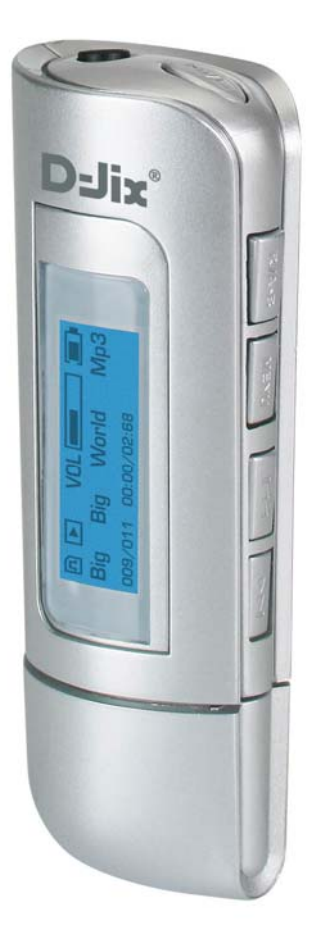

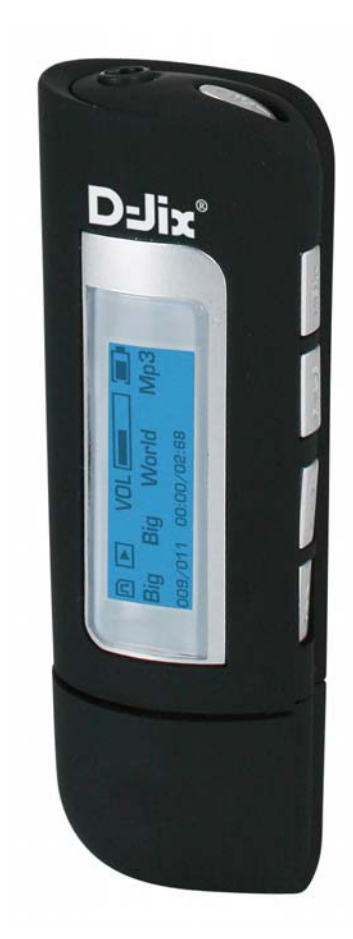

# **D-JIX**  $^{\circ}$  C 130

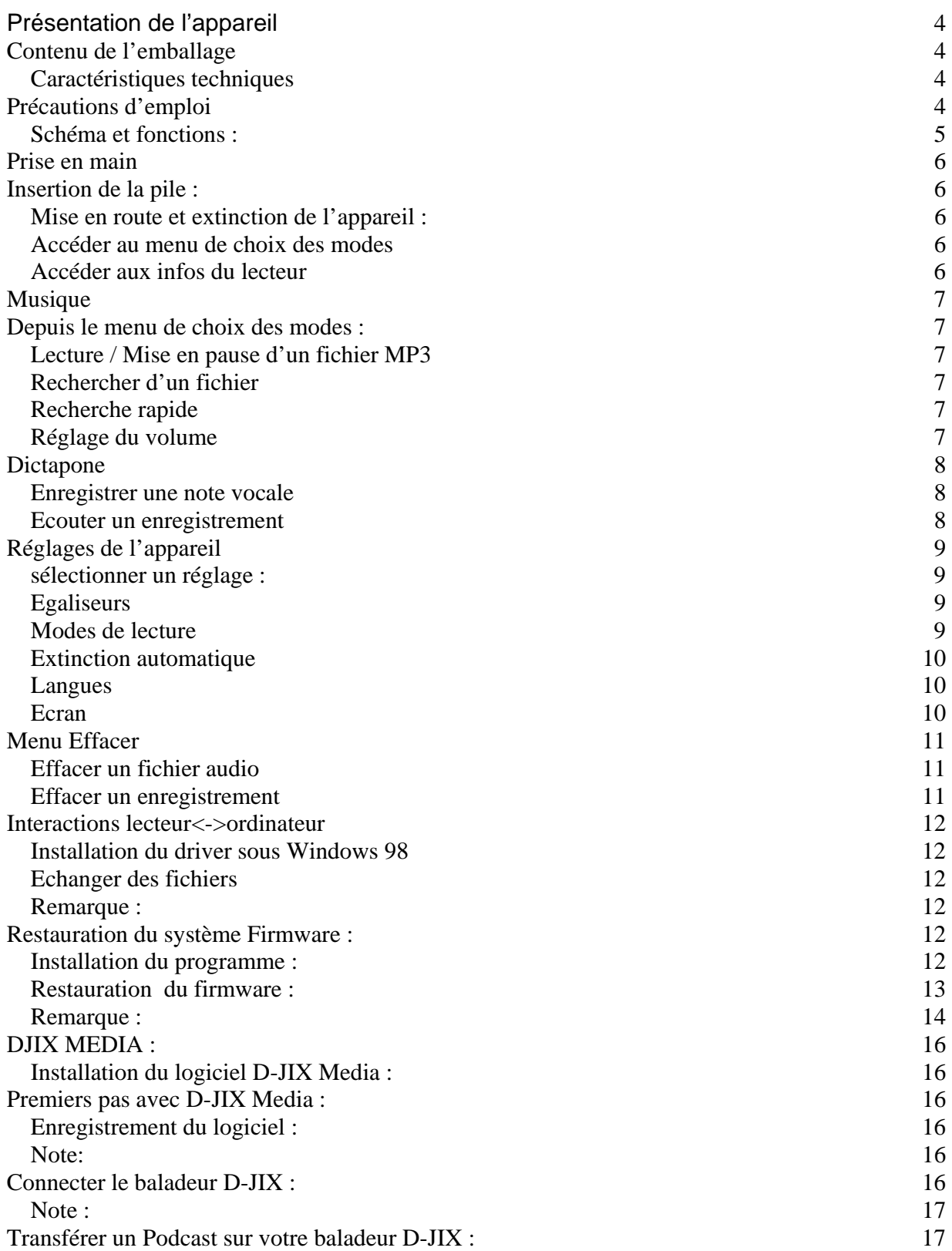

# **D-JIX**  $^{\circ}$  C 130

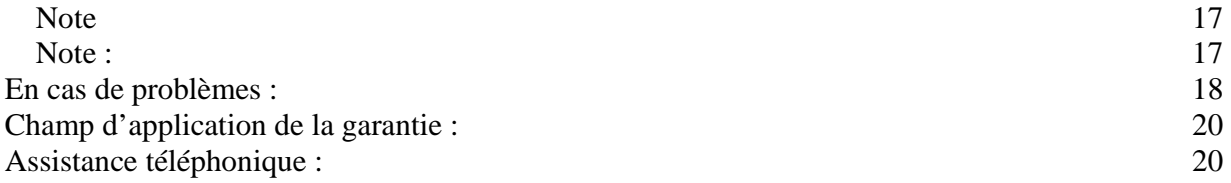

# Présentation de l'appareil

Contenu de l'emballage

L'emballage comprend :

- Une unité
- Des écouteurs
- Un câble de transport « tour de cou »
- Un manuel d'utilisateur (fourni sur le CD d'installation)
- Un CD d'installation

Vérifiez le contenu de l'emballage et contactez votre revendeur s'il manque un accessoire.

Caractéristiques techniques

Lecteur MP3/WMA Ecran rétro éclairé 7 couleurs Affichage des informations ID3 tag Aucun pilote n'est nécessaire sous Windows 2000/XP/ME Mise à jour du firmware Dictaphone USB 2.0

## Précautions d'emploi

Merci de lire ces précautions avant le premier usage de l'appareil. Tout problème survenant alors que l'utilisateur n'a pas lu au préalable ces précautions ne relèvera pas de la responsabilité de .

• Ne pas utiliser l'unité pour d'autres fonctions que celles décrites dans le manuel.

• Ne pas faire subir à l'unité de chocs violents ou de secousses violentes, sous peine de lui causer de sérieux dysfonctionnements.

• Ne pas utiliser, ou placer, l'unité dans des lieux trop chauds, trop humides, ou fortement magnétiques.

• Ne pas mouiller l'unité. Ceci pourrait causer de graves pannes irréversibles. Si par mégarde, l'unité est mouillée, la sécher avec une serviette sèche, et contacter le service après vente.

• Lorsque des matériaux se trouvent sur l'appareil, l'essuyer avec une serviette ou un vêtement doux. Ne pas nettoyer l'unité avec des solvants inflammables tels que l'alcool, le benzène, des diluants etc.

• Ne pas démonter et remonter l'unité par vous-même ; dans le cas contraire, la garantie ne pourrait plus s'appliquer à l'appareil.

• Ne pas débrancher les écouteurs ou les câbles en tirant sur le fil. Ceci pourrait causer une rupture interne au niveau du fil.

• Ne pas secouer l'appareil ou lui infliger des chocs, alors qu'il est connecté à un ordinateur.

• Recharger les batteries au maximum (ou changer les piles –selon modèle-)

• En cas de pertes de données sauvegardées dans l'appareil, dues à une erreur de manipulation de l'utilisateur, ou à une panne de l'unité, **D**JIX ne pourra pas être tenu pour responsable, et n'aura pas à compenser les pertes occasionnées.

# •**L'utilisation prolongée du baladeur à forte puissance peut endommager l'oreille de l'utilisateur et provoquer des pertes auditives.**

- Ne pas utiliser les écouteurs pendant que vous conduisez.
- Eviter de régler les écouteurs au volume maximal lorsque vous marchez dans la rue.
- Température d'utilisation : 0-40°C

Schéma et fonctions :

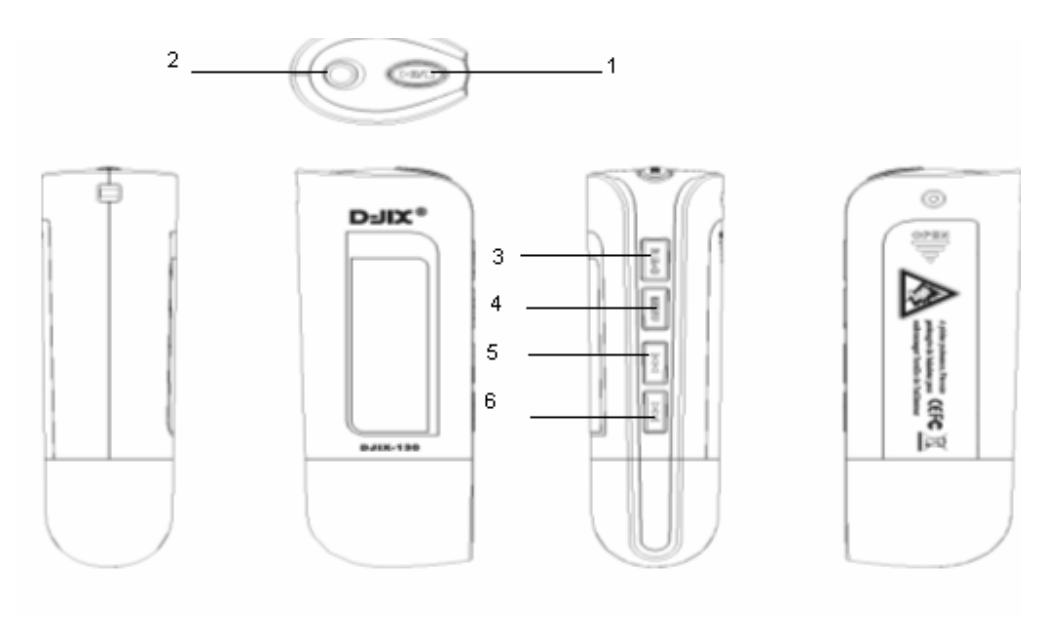

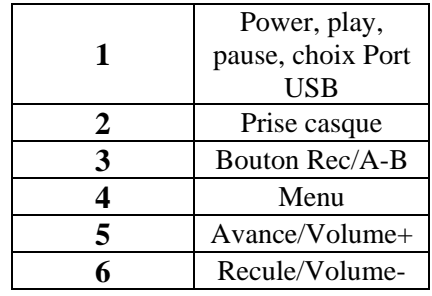

### Prise en main

Insertion de la pile :

Retirer le capot situé à l'arrière de l'appareil. Insérer une pile AAA 1,5 V dans l'appareil comme indiqué. Refermer le capot.

Mise en route et extinction de l'appareil :

Appuyer longuement sur la touche **EI**/■:

Le logo D-Jix s'affiche à l'écran, puis le lecteur se met en position de pause pour la lecture audio.

Pour éteindre l'appareil, maintenir la touche  $M / N$  jusqu'à extinction de l'appareil.

#### Accéder au menu de choix des modes

L'appareil est en mode lecture d'un fichier MP3. Appuyer sur la touche « Menu ».

## Accéder aux infos du lecteur

L'appareil affiche à l'écran le menu de choix des modes. A l'aide des touches directrices  $\blacksquare$  et  $\blacksquare$  surligner le mode **Infos** Appuyer sur la touche « Menu ». Les infos suivantes sont affichées à l'écran :

- 1 Version du logiciel d'exploitation.
- 2 La mémoire totale du lecteur
- 3 La mémoire restante

## $D=JIX^*130$

#### Musique

Pour écouter, un fichier audio, le lecteur doit être en mode '**Musique**'. Le mode '**Musique**' est le mode par défaut lors de la mise en route de l'appareil.

Depuis le menu de choix des modes :

Sélectionner le mode 'Musique' à l'aide des touches  $\blacksquare$  et  $\blacksquare$ . Appuyer sur la touche « Menu ».

Lecture / Mise en pause d'un fichier MP3

Depuis le mode 'pause', appuyer sur la touche <sup>→II/■</sup>pour démarrer la lecture. Lorsqu'un fichier est en lecture, appuyer sur la touche  $\blacksquare$  pour mettre la lecture en pause.

### Rechercher d'un fichier

Appuyer brièvement sur les touches  $\blacksquare$  et  $\blacksquare$  pour rechercher un fichier Remarque :

- Un compteur situé en bas à gauche de l'écran vous indique le numéro du fichier courant.

#### Recherche rapide

Appuyer sur la touche « Menu » pour accéder au menu de choix des modes. Sélectionner le mode « **Réglages** » à l'aide des touches  $\mathbf{H}$  et  $\mathbf{H}$ . Appuyer sur la touche « Menu » pour accéder au menu de réglages. Vérifier que le réglage « **FF&RW** » est sélectionné. Appuyer sur la touche « Menu » pour l'activer. Le lecteur affiche alors l'écran de lecture en mode « Musique ». Maintenir appuyé les touches  $\blacksquare$  et  $\blacksquare$  pour atteindre le passage désirer.

Réglage du volume

Lors de la lecture d'un fichier, maintenez les touches  $\mathsf{H}$  et  $\mathsf{M}$  pour augmenter ou diminuer le volume.

Dictapone

Enregistrer une note vocale

Depuis le mode '**Musique**' ou le mode '**Voix**' : Maintenir appuyé le bouton 'R' pendant 3sec puis relâcher. L'enregistrement démarre Appuyer sur le bouton 'R' pour mettre fin à l'enregistrement

Ecouter un enregistrement

Dans le menu de choix des modes, surligner à l'aide des touches  $\blacktriangleleft$  et  $\blacktriangleright$  le mode 'Voix'. Les enregistrements, sont stockés dans ce menu. Appuyer sur la touche « Menu ». L'utilisation est identique à celle du mode '**Musique**'.

#### Réglages de l'appareil

Ce mode permet de personnaliser l'appareil.

Pour y accéder :

Depuis le menu de choix des modes, Surligner le mode 'Réglages' a l'aide des touches **KI et DE**. Appuyer sur le bouton « Menu ».

sélectionner un réglage :

Surligner ce réglage à l'aides des touches  $\blacksquare$  et  $\blacksquare$ . Appuyer sur la touche « Menu ».

Pour revenir au menu de choix des modes, surligner l'option '**Retour**', puis valider en appuyant sur la touche « Menu ».

**Egaliseurs** 

5 égaliseurs prédéfinis sont disponibles :

Dans le réglage '**Egaliseurs**'

La sélection de l'égaliseur désiré se fait à l'aide des touches  $\blacksquare$  et  $\blacksquare$ . La validation de l'égaliseur se fait à l'aide de la touche « Menu ».

Remarque : Si l'appareil est en lecture, la modification de l'égaliseur se fait en temps réel au fur et à mesure de l'affichage des égaliseurs.

Modes de lecture

5 modes de lecture différents sont disponibles :

'**Normal**' : Lecture des tous les fichiers une seule fois, les uns à la suite des autres. '**Répéter un**' : Lecture en boucle d'un seul fichier. '**Répéter tous**' : Lecture en boucle de tous les fichiers. '**Aléatoire**' : Lecture de tous les fichiers une seule fois dans un ordre aléatoire. '**Rép.Aléatoire**' : Lecture en boucle de tous les fichiers dans un ordre aléatoire.

Dans le réglage '**Mode Lecture**' : Surligner le mode désiré à l'aide des touches  $\blacksquare$  et  $\blacksquare$ . Sélectionner le mode à l'aide de la touche « Menu ».

#### Extinction automatique

Définit le temps après lequel le lecteur doit s'éteindre après la dernière opération. Cette fonction peut-être désactivée.

Surligner le temps désiré à l'aide des touches  $\blacksquare$  et  $\blacksquare$ . Sélectionner le temps à l'aide de la touche « Menu ».

Langues

Deux langues d'utilisation sont disponibles : l'anglais et le français Dans le réglage '**Langue**' Surligner la langue désirée à l'aide des touches  $\blacksquare$  et  $\blacksquare$ Sélectionner la langue en appuyant sur la touche « Menu » .

Ecran

Vous avez la possibilité de modifier la couleur du rétro éclairage de l'appareil. Dans le réglage '**Ecran'** 

Sélectionner la couleur du rétro éclairage désiré à l'aide des touches  $\blacksquare$  et  $\blacksquare$ . Valider en appuyant sur la touche « Menu ».

Menu Effacer

Cette fonction vous permet d'effacer directement des fichiers stockés sur le lecteur sans passer par l'ordinateur.

Deux types de fichiers peuvent être effacés via cette fonction : **Fichiers audio** : tous les fichiers lus par le mode « **Musique** ». **Enregistrements** : tous les fichiers lisibles par le mode « **Voix** ».

Pour accéder à ce mode :

Depuis le menu de choix des modes, Surligner le mode 'Effacer' a l'aide des touches  $\blacksquare$  et  $\blacksquare$ . Appuyer sur le bouton « Menu »

Effacer un fichier audio

Surligner l'option « Musique » à l'aide des touches  $\text{H}_1$  et  $\text{H}_2$ . Appuyer sur la touche « Menu » Le premier fichier audio est affiché à l'écran. Pour l'effacer, surligner l'option « **oui** » à l'aide de la touche  $M/\blacksquare$ , puis appuyer sur la touche « Menu ».

Pour effacer un autre fichier que le premier, afficher le fichier désiré à l'aide des touches<sup>14</sup> et**»** Puis surligner l'option « **oui** » à l'aide de la touche II/I. Appuyer sur la touche « Menu » confirmer votre choix.

Effacer un enregistrement

De même pour la suppression d'un enregistrement, sauf qu'il faut surligner l'option « Voix ».

Remarque :

Pour revenir, au menu de choix du mode, surligner l'option « **non** » à l'aide de la touche « Menu », puis choisir « Retour »  $\blacksquare$  et  $\blacksquare$ , valider par le bouton « Menu ».

#### Interactions lecteur<->ordinateur

Si vous utilisez Windows XP/2000/ME, vous n'avez pas besoin d'installer de driver. Si vous utilisez Windows 98, un driver est fourni dans le CD d'installation. Ne pas brancher le lecteur si le driver n'est pas installé.

Installation du driver sous Windows 98

Insérer le Cd-rom dans le lecteur de votre ordinateur. Double-cliquer sur l'icône du CD dans le poste de travail Windows Double-cliquer sur le dossier « **Driver** » Lancer l'application « setup.exe ». Le driver et le convertisseur de films s'installent automatiquement.

Echanger des fichiers

Le lecteur est branché à l'ordinateur. S'il est reconnu, il apparaît en tant que « **disque amovible** » dans le « **poste de travail** » de votre ordinateur.

Double-cliquer sur le lecteur pour visionner les données à l'intérieur.

Le transfert de fichier s'opère comme si votre lecteur était un dossier de votre ordinateur.

Remarque :

- Ne pas débrancher le lecteur pendant un transfert de fichiers. Ceci pourrait abîmer le logiciel d'exploitation et entraîner une panne grave.

Restauration du système Firmware :

Attention, il n'est pas conseillé de réaliser la mise à jour du système tant que le système ne fonctionne pas anormalement (c'est-à-dire qu'il n'arrive plus à s'allumer normalement).

Installation du programme :

Le programme Segmatel permet de d'installer ou de mettre à jour le « Firmware » de votre lecteur.

1. Lancer le programme d'installation fournit dans le Cd.

2. Double cliquez sur « **SETUP.EXE** ». Le fichier se lance et les fenêtres vont défiler.

Appuyer successivement sur « Suivant » > « J'accepte… » > Et suivre les instructions affichées sur les fenêtres.

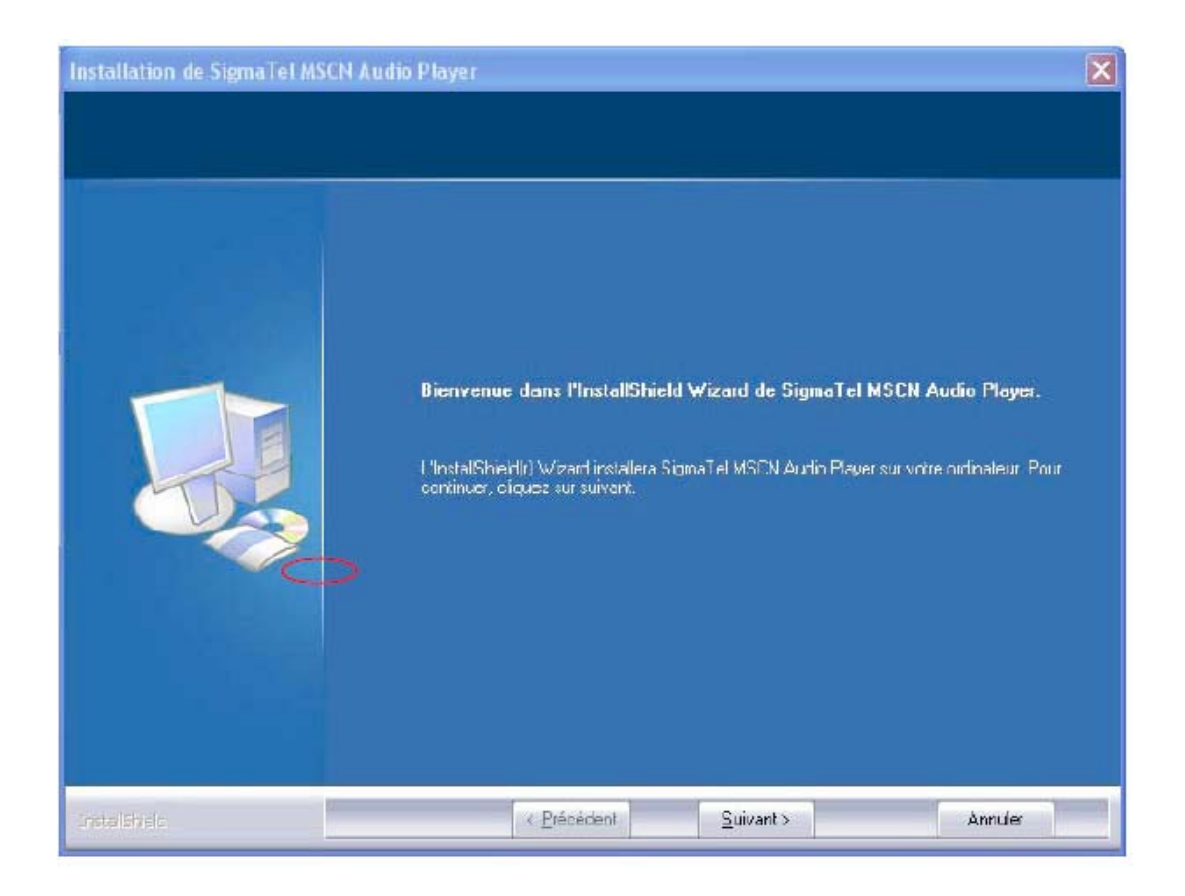

Restauration du firmware :

- A. Connectez le lecteur à l'ordinateur par le biais du câble fournit.
- B. Le lecteur apparaît comme un stockage de masse USB.
- C. Cliquez sur : Démarrer>Tout les programmes> SigmaTel MSCN Audio Player> SigmaTel MSCN Firmware Download

**D-JIX**<sup>\*</sup> C130

La fenêtre ci-dessous va apparaître.

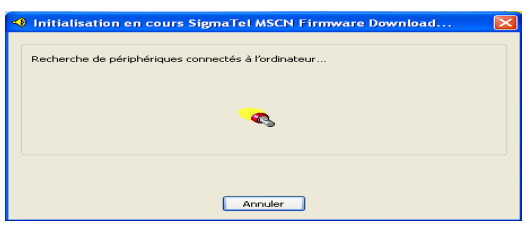

La fenêtre va se fermer par elle-même au bout de quelques temps.

La fenêtre d'optimisation (ci-dessous) du système va alors apparaître.

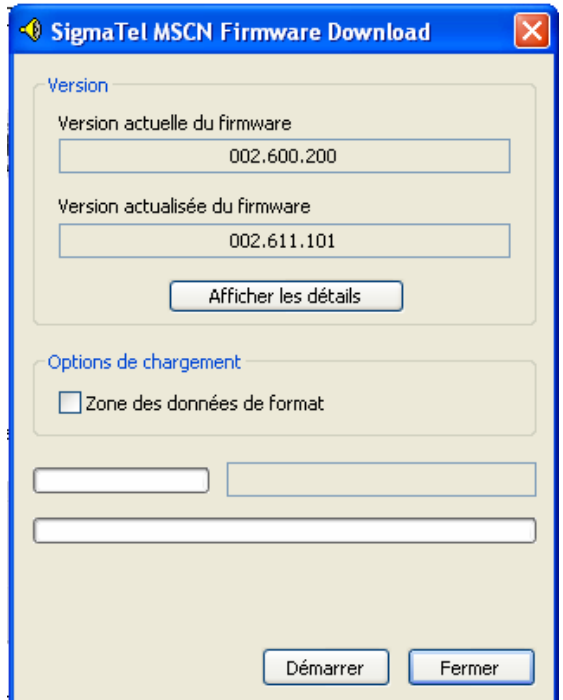

Remarque :

Si vous souhaitez formatez l'espace de stockage de la mémoire flash, vous devez choisir l'option « **Format data area** ».

# Remarque:

- Le formatage supprime tous les fichiers stockés sur le lecteur.
- · Sauvegarder toutes les données importantes avant le formatage.

La fenêtre ci-dessous va apparaître. Si vous souhaitez formater l'espace de stockage cliquez sur « **OK** ».

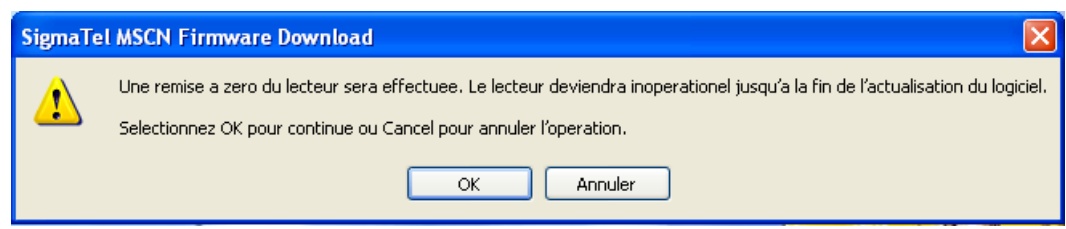

D. Cliquez sur le bouton « **Démarrer** » et suivez les instructions comme décrit sur les images ci-dessous.

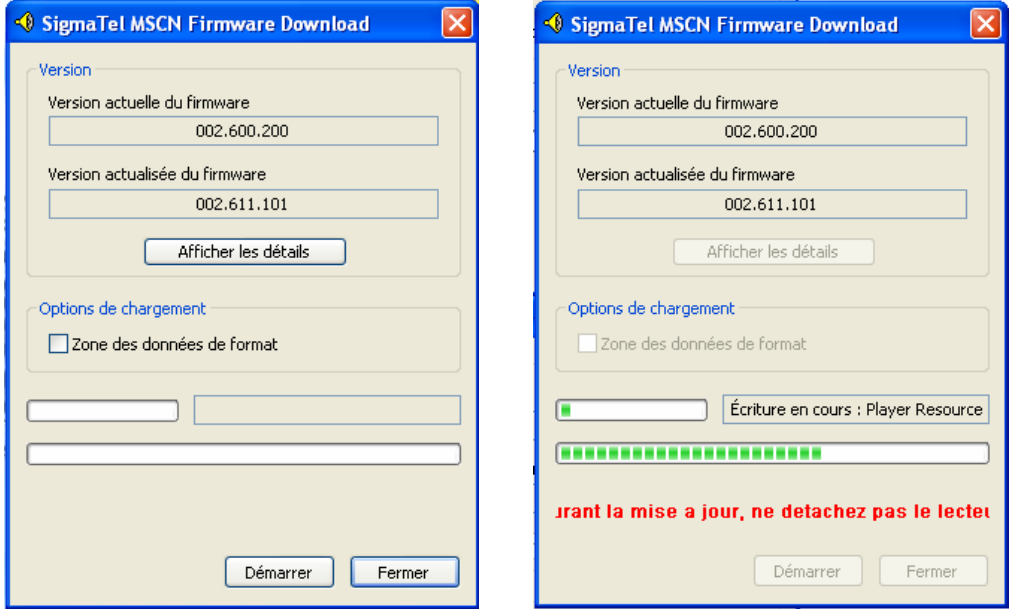

E. A la fin des opérations, cliquez sur le bouton « **Fermer** ».

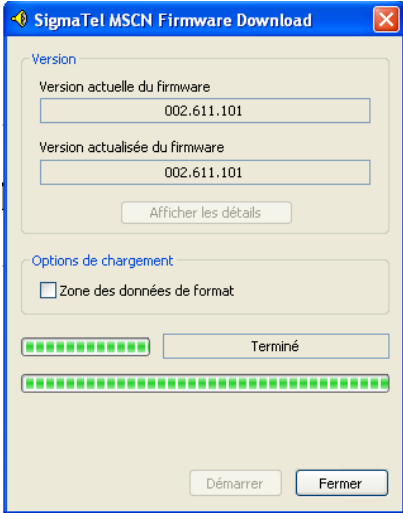

#### DJIX MEDIA :

D-Jix Media est un logiciel qui vous permet de télécharger gratuitement du contenu multimédia (« podcasts ») depuis Internet sur votre baladeur D-Jix. D-Jix Media vous permet aussi de gérer les fichiers médias de votre ordinateur, votre musique et vos vidéos et de les transférer sur votre baladeur.

Installation du logiciel D-JIX Media : Installation automatique depuis le baladeur D-JIX:

1. Branchez votre baladeur D-JIX sur un port USB de votre ordinateur.

2. Cliquez sur l'action « D-JIX Media »

L'installation du logiciel se lance, suivez les étapes.

Installation manuelle depuis le baladeur D-JIX:

1. Branchez votre baladeur D-JIX sur un port USB de votre ordinateur.

- 2. Dans le « poste de travail » Windows, ouvrez le lecteur correspondant à votre baladeur:
- 1. Double-cliquez sur le fichier d'installation: djixmedia.msi

Installation depuis le CD:

- 1. Insérez le CD-Rom fourni avec votre baladeur.
- 2. L'installation du logiciel se lance, suivez les étapes.

Premiers pas avec D-JIX Media :

Enregistrement du logiciel :

L'enregistrement gratuit vous permet de valider votre licence et de recevoir des mises à jour automatiques du logiciel. Vérifiez votre adresse de courrier électronique (email) et cliquez sur le bouton « OK ».

Vous recevrez votre code d'activation à 4 caractères (chiffres ou lettres) dans votre boite aux lettres électronique.

Note:

*Si vous ne recevez pas l'email, vérifiez dans la catégorie « courriers non désirés » (ou « Spam »). Si au moment de l'installation vous n'avez pas de connexion Internet, ou pas d'adresse email, vous pouvez cliquer sur le bouton « S'enregistrer plus tard ».* 

Connecter le baladeur D-JIX :

Vérifiez que votre baladeur D-JIX est branché à votre ordinateur par le câble USB. Le lecteur est reconnu et l'espace mémoire disponible sur le baladeur apparaît dans la barre d'outils.

Note :

*Si votre appareil n'est pas reconnu automatiquement, référez-vous à la documentation pour la configuration manuelle. Cliquez sur le menu déroulant Aide / contenu de l'aide, section Gestionnaire d'appareils.*

Transférer un Podcast sur votre baladeur D-JIX :

Note*: une connexion Internet est nécessaire pour utiliser les podcasts.*

Dans l'onglet podcasts, cliquez sur une catégorie (ex : Actualités). Double-cliquez sur le podcast que vous avez choisi (colonne de droite), il est alors automatiquement ajouté à votre liste de podcasts.

Cliquez sur l'icône de synchronisation.

Le dernier épisode du podcat que vous avez choisi est en cours de transfert vers votre baladeur.

Débranchez le baladeur de votre ordinateur et regardez ou écoutez votre podcast.

Note :

Pour de plus amples informations consultez la documentation du logiciel D-JIX Media accessible par le menu déroulant Aide / Contenu de l'aide. Adobe Acrobat Reader ™ est nécessaire.

# En cas de problèmes :

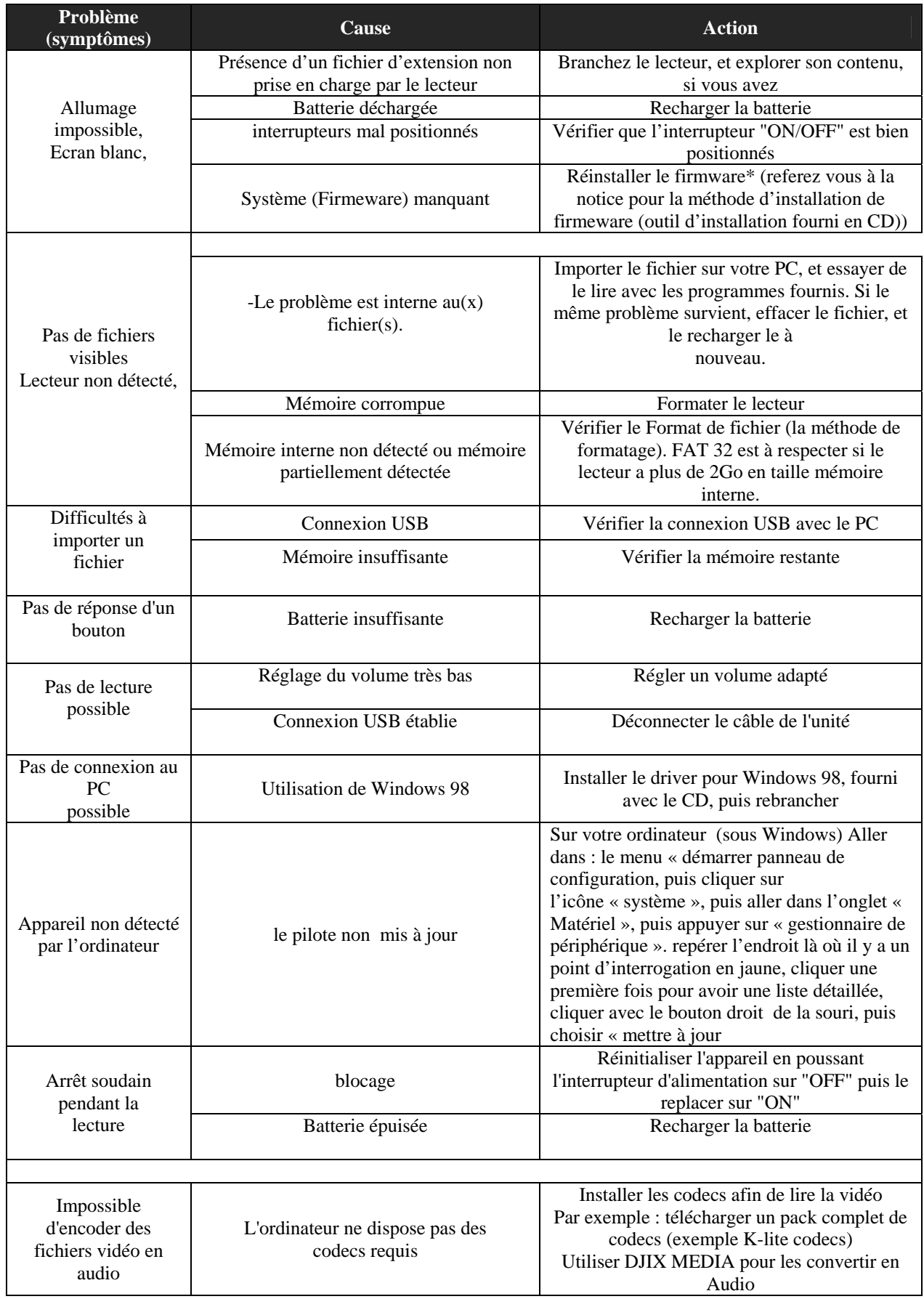

# **Instruction sur l'installation du firmware**

**Attention**, il n'est pas conseillé de réaliser la mise à jour du système tant que le système ne fonctionne pas anormalement (instable) (c'est-à-dire qu'il n'arrive plus à s'allumer normalement ou écran blanc).

- 1. Installer l'utilitaire :
	- o Insérez le CD dans l'ordinateur et suivez les étapes :
		- 1. Allez dans le dossier « Driver » (dans le CD).
		- 2. Double cliquer sur l'icône « setup.exe » et suivez les étapes indiqués sur l'écran :
		- Suivant  $\rightarrow$  Accepter la licence  $\rightarrow$  Suivant  $\rightarrow$  Suivant  $\rightarrow$  Installer  $\rightarrow$  Terminer.
- 2. Etablir la connexion USB entre le baladeur et l'ordinateur.
- 3. Lancer l'utilitaire :
	- 1. Allez dans: Cliquez sur : Démarrer>Tout les programmes> SigmaTel MSCN Audio Player> SigmaTel MSCN Firmware Download..
	- 2. Une fenêtre va s'afficher pour vérifier si le baladeur est bien connecté, détecté, elle se fermera automatiquement une fois le baladeur est détecté.
	- 3. La fenêtre d'optimisation (ci-dessous) du système va alors apparaître

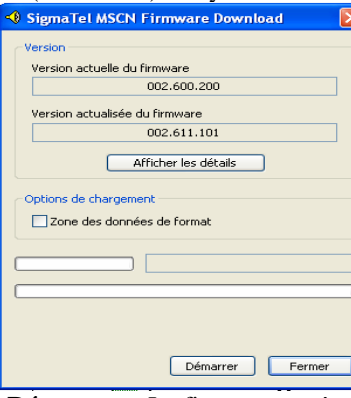

- 4. Cliquez sur le bouton « **Démarrer** » Le firmware va être transféré au lecteur
- 5. Attendre la fin de l'optimisation. Puis cliquer sur « fermer ».
- 4. Fermer l'utilitaire et déconnecter votre baladeur, rallumer le pour voir si il fonctionne correctement.

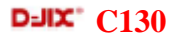

Champ d'application de la garantie :

La garantie fournisseur D-Jix est valable pour un usage normal du produit tel qu'il est défini dans le cadre de la notice d'utilisation.

Sont exclues de cette garantie, les détériorations dues à une cause étrangère à l'appareil.

En particulier, la garantie ne s'applique pas si l'appareil a été endommagé à la suite d'un choc ou d'une chute, d'une fausse manoeuvre, d'un branchement non conforme aux instructions mentionnés dans la notice, de l'effet de foudre, de surtension secteur, d'une protection insuffisante contre la chaleur, l'humidité ou le gel. La garantie s'étend uniquement à la France Métropolitaine. En out état de cause, la garanti légal pour vices cachés s'appliquera conformément aux articles 1641 et suivants du Code Civil.

Assistance téléphonique :

En cas de problèmes, vous pouvez appeler le support technique D-JIX au :

**Société D-JIX ZI PARIS NORD 2 74, ru de la Belle Etoile B.P 58338 95941 Roissy CDG www.djix.fr Tel : 01 48 63 59 25** 

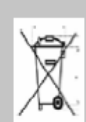

Ce logo apposé sur le produit signifie qu'il s'agit d'un appareil dont le traitement en tant que déchets d'équipements électriques et électroniques (DEEE).

La présence de substances dangereuses dans les équipements électriques et électroniques peut avoir des effets potentiels sur l'environnement et la santé humaine dans le cycle de retraitement de ce produit.

Ainsi, lors de la fin de vie de cet appareil, celui-ci ne doit pas être débarrassé avec les déchets Municipaux non triés. En tant que consommateur final, votre rôle est primordial dans le cycle de réutilisation, de recyclage et les autres formes de valorisation de cet équipement électrique et électronique.

Des systèmes de reprise et de collecte sont mis à votre disposition par les collectivités locales (Déchetteries) et les distributeurs.

Vous avez l'obligation d'utiliser les systèmes de collecte sélective mise à votre disposition.